# Blackwire 7225 Corded USB Headset

User Guide

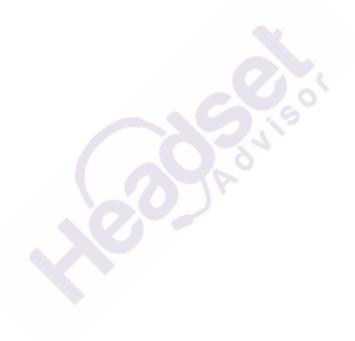

# Questions? Click to Live Chat

## **Contents**

```
Setup 3
Headset overview 3
Load software 3

Daily Use 4
Fit 4
Make a call 4
Answer or end a call 4
Answer a second call 4
Redial 4
Hold 4
Mute 4
Mute 4
Mute on reminder* 4
Volume 4
More Features 4

Support 5
```

## Questions? Click to Live Chat

## Setup

#### Headset overview

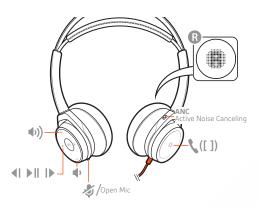

| <b>4</b> 1) | Volume up                                                                                                    |
|-------------|----------------------------------------------------------------------------------------------------|
| •           | Volume down                                                                                                    |
| <b>∢</b> I  | Track backward                                                                                                    |
| ►II         | Play/pause audio                                                                                                    |
| IÞ.         | Track forward                                                                                                    |
|             | Call button ([ ])                                                                                                    |
| \$          | Mute/unmute                                                                                                    |
| OpenMic     | To hear your surroundings, tap the mute button to activate OpenMic while headset is idle (not on a call). To deactive, tap the mute button again. |
| ANC         | Active noise canceling: switches ANC off and on.                                                                                                  |

#### Load software

Download Plantronics Hub for Windows and Mac by visiting poly.com/software. This allows you to customize your device behavior through advanced settings and options.

## Daily Use

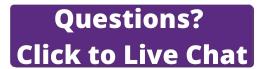

Fit IMPORTANT Headset microphones are on the front of your earcups.

For best call audio, ensure that left and right earcups are on the correct ear.

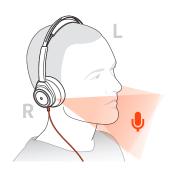

Make a call Dial using your softphone application.

Answer or end a call Tap the Call \ button or use your softphone.

Answer a second call

While on a call, press the headset Call button for 2 seconds to answer the second call.

This will place the first call on hold.

To switch between the calls, press the headset Call button for 2 seconds.

Redial When not on an active call, double-tap the call button to redial the last call.

Hold Press and hold the call button for 2 seconds to put a call on hold.

Mute While on an active call, tap the Mute button.

Mute on reminder\* \* Plantronics Hub for Mac/Win or Plantronics Hub for iOS/Android required to enable.(poly.com/software)

You can add a mute alert notification by managing your mute feature with Plantronics Hub. If this setting is enabled and you have muted an active call and you start to speak, an alert will remind you that you are still on mute.

Volume Listening volume

Press the Volume up (+) or Volume down (-) button.

Adjust headset microphone volume (softphone)

Place a test softphone call and adjust softphone volume and PC sound volume accordingly.

More Features Active Noise Canceling (ANC)

Active Noise Canceling (ANC) reduces external noise and enhances your music and sound quality. Slide the switch to activate or deactivate ANC.

OpenMic

While not on a call, tap the red Mute button to activate OpenMic and hear your surroundings. Control the level of ambient noise you hear by adjusting the volume.

## Support

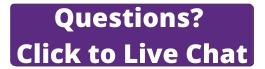

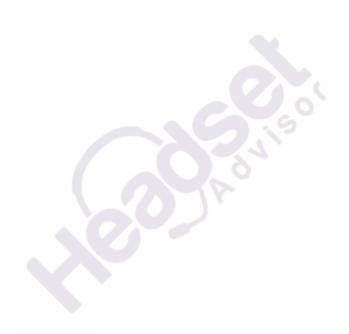

#### **NEED MORE HELP?**

#### poly.com/support

| Plantronics, Inc.    | Plantronics B.V.  |
|----------------------|-------------------|
| 345 Encinal Street   | Scorpius 171      |
| Santa Cruz, CA 95060 | 2132 LR Hoofddorp |
| United States        | Netherlands       |

 $^{\odot}$  2020 Plantronics, Inc. All rights reserved. Poly, the propeller design, and the Poly logo are trademarks of Plantronics, Inc. All other trademarks are the property of their respective owners. Manufactured by Plantronics, Inc.

214055-06 04.20